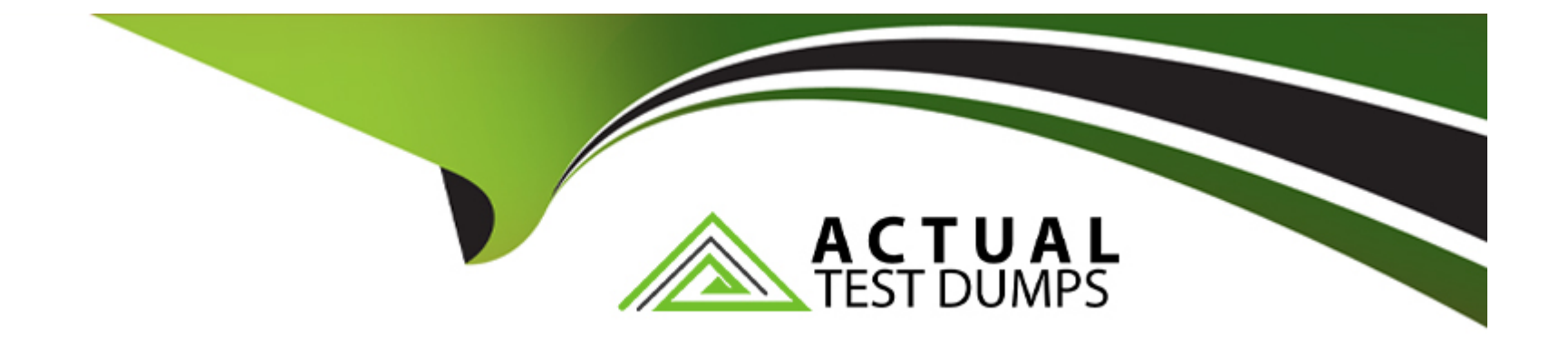

# **Free Questions for AZ-104 by actualtestdumps**

# **Shared by Schmidt on 07-06-2022**

**For More Free Questions and Preparation Resources**

**Check the Links on Last Page**

# **Question 1**

### **Question Type: MultipleChoice**

You have an Azure subscription that contains the resources shown in the following table.

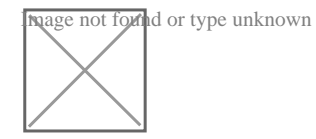

You need to configure a proximity placement group for VMSS1 Which proximity placement groups should you use?

### **Options:**

**A)** Proximity2 only

**B)** Proximity 1, Proximity2, and Proximity3

**C)** Proximity 1 and Proximity3 only

**D)** Proximity1 only

### **Answer:**

A

### Explanation:

Resource Group location of VMSS1 is the RG2 location, which is West US.

Only Proximity2, which also in RG2, is location in West US

<https://azure.microsoft.com/en-us/blog/introducing-proximity-placement-groups/>

# Question 2

Question Type: MultipleChoice

You have an Azure subscription that uses the public IP addresses shown in the following table.

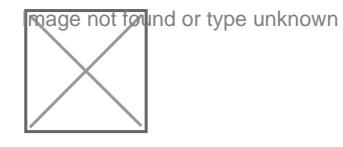

You need to create a public Standard Load Balancer.

Options:

**A)** IPI and IP3 only

**B)** IP1, IP2, and IP3

**C)** IP2 only

**D)** IP3 only

#### **Answer:**

D

### **Question 3**

**Question Type: MultipleChoice**

Question: 399

You have an Azure subscription that contains the identifies shown in the following table.

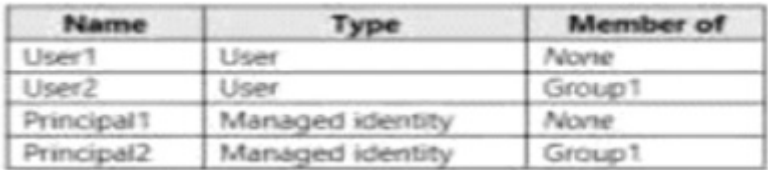

User1, Principle, and Group1 are assigned the Monitoring Reader role.

An action an alert rule named Alert1 that uses AG1.

You need to identify who will receive an email notification when Alert1 is triggered.

Who should you identity?

### **Options:**

**A)** User1, User2, Principle, and Principle2

**B)** User1 and Principle only

**C)** User1 only

**D)** User1 and User2 only

### **Answer:**

C

# **Question 4**

**Question Type: MultipleChoice**

You deploy a load balancer that has the following configurations:

- \* NameLB1
- \* Type: internal
- \* SKU: Standard
- \* Virtual network: VNET1

You need to ensure that you can add VM1 and VM2 to the backend pool of LB1.

Solution: You disassociate the public IP address from the network interface of VM2.

Does this meet the goal?

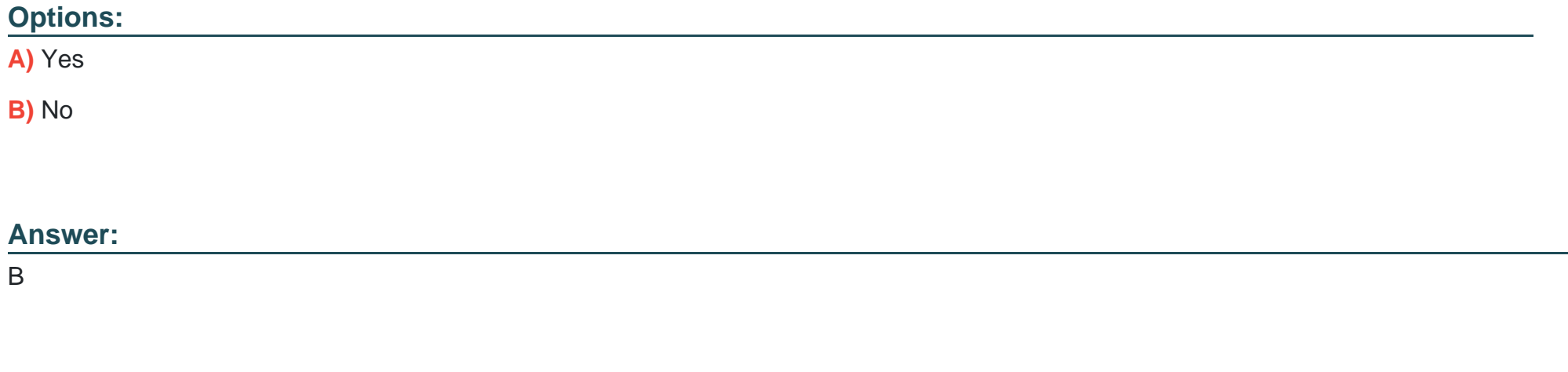

### **Question 5**

### **Question Type: MultipleChoice**

You deploy a load balancer that has the following configurations:

\* Name: LB1

- \* Type internal
- \* SKU: Standard
- \* Virtual network VNET1

You need to ensure that you can add VM1 and VM2 to the backend pool of LB1.

Solution: You create a Basic SKU public IP address, associate the address to the network interface of VM1, and then start VM1.

Does this meet the goal?

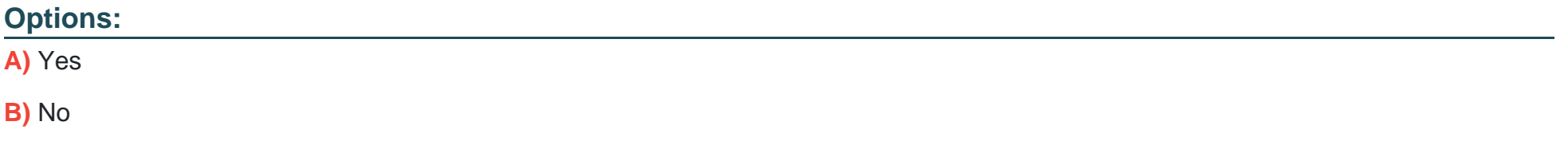

### **Answer:**

B

### **Question 6**

### **Question Type: Hotspot**

You create an Azure file sync group named Sync 1 and perform the following actions:

- \* Add share as the cloud endpoint for Sync1.
- \* Add data1 as a server endpoint for Sync1.
- \* Register Server1 and Server2 to Sync1.

For each of the following statements, select Yes if the statement is true Otherwise, select No.

NOTE Each correct selection is worth one point.

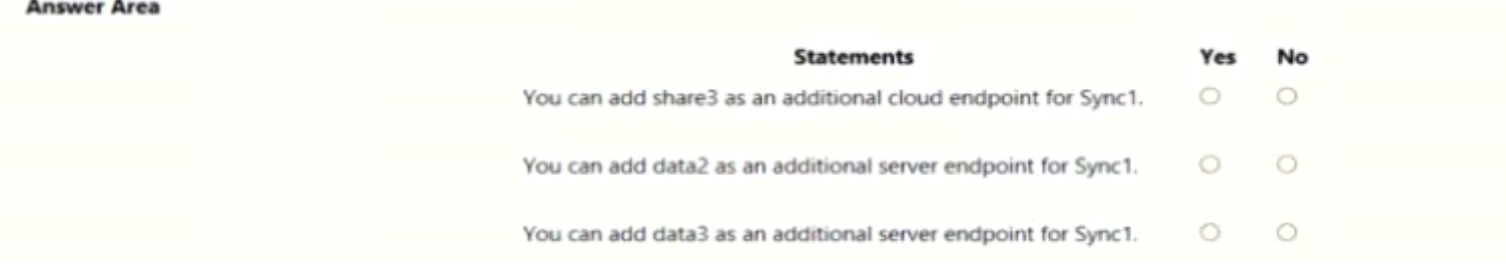

**Answer:** 

## **Question 7**

### **Question Type: DragDrop**

You have an Azure subscription that contains an Azure Service Bus named Bus1.

Your company plans to deploy two Azure web apps named App1 and App2. The web apps will create messages that have the following requirements:

- \* Each message created by App1 must be consumed by only a single consumer
- \* Each message created by App2 will be consumed by multiple consumers.

Which resource should you create for each web app? To answer, drag the appropriate resources to the correct web apps. Each resource may be used once, more than once, or not at all. You may need to drag the split bar between panes or scroll to view content.

NOTE: Each correct selection is worth one point.

### **Resource**

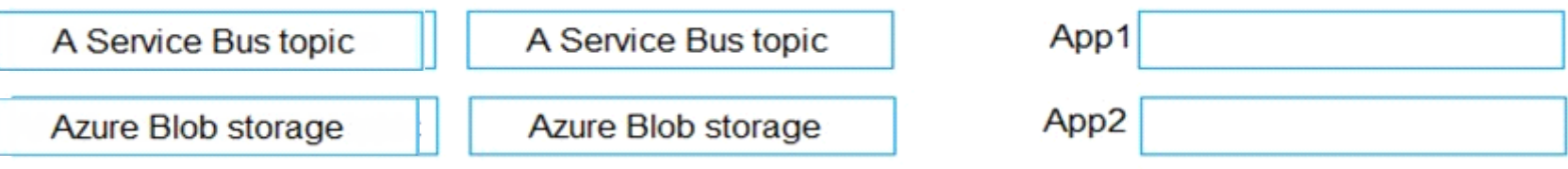

### **Answer Area**

<https://docs.microsoft.com/en-us/azure/service-bus-messaging/service-bus-queues-topics-subscriptions>

# Question 8

### Question Type: DragDrop

You have an Azure subscription that contains the following resources:

- \* a virtual network named VNet1
- \* a replication policy named ReplPolicy1
- \* a Recovery Services vault named Vault1
- \* an Azure Storage account named Storage1

You have an Amazon Web Services (AWS) EC2 virtual machine named VM1 that runs Windows Server

You need to migrate VM1 to VNet1 by using Azure Site Recovery.

Which three actions should you perform in sequence? To answer, move the appropriate actions from the list of actions to the answer area and arrange them in the correct order.

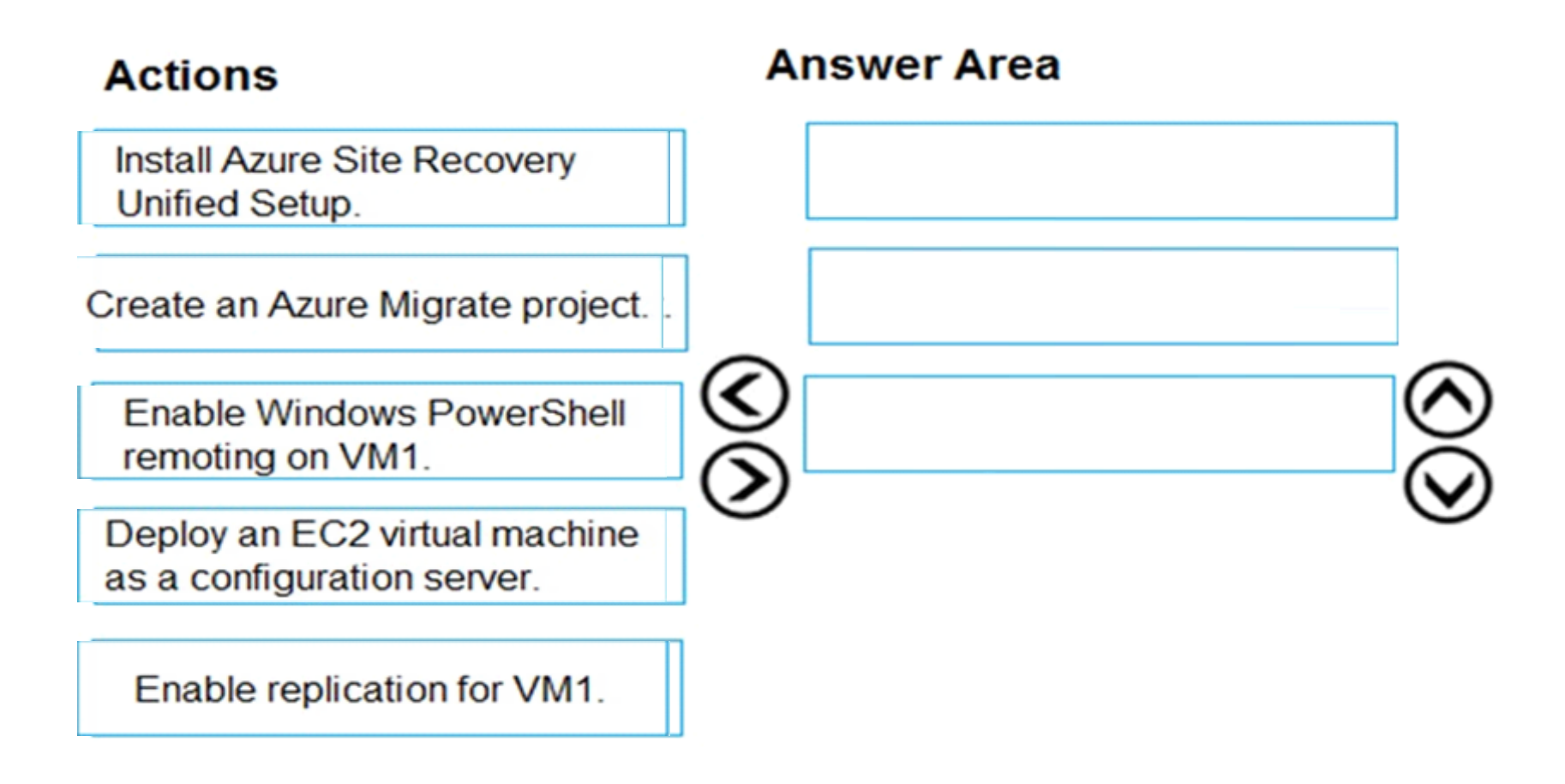

### **Explanation:**

Step 1: Deploy an EC2 virtual machine as a configuration server

Prepare source include:

\* Use an EC2 instance that's running Windows Server 2012 R2 to create a configuration server and register it with your recovery vault.

\* Configure the proxy on the EC2 instance VM you're using as the configuration server so that it can access the service URLs.

Step 2: Install Azure Site Recovery Unified Setup.

Download Microsoft Azure Site Recovery Unified Setup. You can download it to your local machine and then copy it to the VM you're using as the configuration server.

Step 3: Enable replication for VM1.

Enable replication for each VM that you want to migrate. When replication is enabled, Site Recovery automatically installs the Mobility service.

References:

<https://docs.microsoft.com/en-us/azure/site-recovery/migrate-tutorial-aws-azure>

To Get Premium Files for AZ-104 Visit

[https://www.p2pexams.com/products/az-10](https://www.p2pexams.com/products/AZ-104)4

For More Free Questions Visit [https://www.p2pexams.com/microsoft/pdf/az-10](https://www.p2pexams.com/microsoft/pdf/az-104)4